#### **BAB IV**

### **IMPLEMENTASI DAN EVALUASI**

#### **4.1 Kebutuhan Sistem**

Untuk implementasi sistem ini ada beberapa spesifikasi perangkat lunak dan perangkat keras yang akan mendukung jalannya aplikasi. Perangkat lunak dan perangkat keras yang dibutuhkan adalah sebagai berikut:

### **4.1.1 Kebutuhan Perangkat Keras**

Perangkat keras adalah komponen fisik peralatan yang membentuk sistem komputer, serta peralatan lain yang mendukung komputer dalam menjalankan tugasnya.

Untuk menjalankan aplikasi ini sebagai *client* membutuhkan komputer dengan spesifikasi minimum sebagai berikut:

- 1. *Processor* 233 Mhz
- 2. *Memory* dengan RAM 64 MB
- 3. VGA *on Board*
- 4. Monitor Super VGA (800x600) dengan minimum 256 warna
- 5. *Keyboard* + *mouse*
- 6. Modem atau *wi-fi* untuk koneksi *internet*

#### **4.1.2 Kebutuhan Perangkat Lunak**

Perangkat lunak adalah komponen *non*-fisik yang digunakan untuk membuat sistem komputer dapat berjalan dan melakukan tugasnya.

Adapun perangkat lunak yang dibutuhkan dan telah diujicobakan pada komputer *client* yaitu:

- 1. *Operating System* : *Windows* XP *Service Pack* 2
- 2. *Browser* :

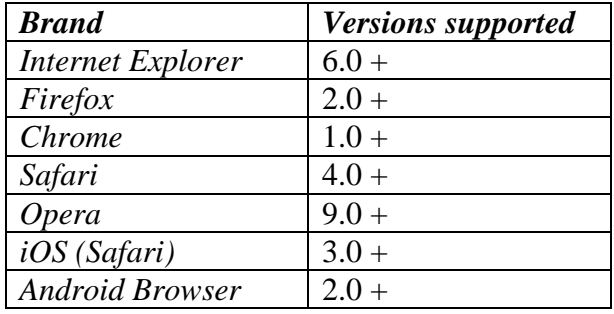

# **4.2 Pembuatan Aplikasi**

Aplikasi ini dibuat dengan menggunakan bahasa pemrograman PHP, *Javascript*, dan HTML. Dalam pembuatan grafiknya aplikasi ini menggunakan *library* dari *highcharts.* Untuk program pendukung pembuatan aplikasi ini menggunakan *Notepad++* Versi 5.9.6.2 dan *database engine* MySQL 5.0.

#### **4.3 Implementasi Sistem**

Dalam sub ini akan dijelaskan langkah-langkah pengoperasian aplikasi *dashboard* penjualan. Berikut penjelasan dari implementasi aplikasi penjualan berdasarkan fungsi pengguna yaitu *owner* dan *accounting*.

#### **4.3.1 Halaman** *Login*

Halaman *login* yang dimaksud adalah halaman awal pengguna yaitu *owner* dan *accounting* saat mengakses halaman *web* ini. Pengguna harus mengisikan *username* dan *password* yang benar pada *form login* agar dapat

pindah ke halaman selanjutnya. Tampilan halaman *login* dapat dilihat pada Gambar 4.1.

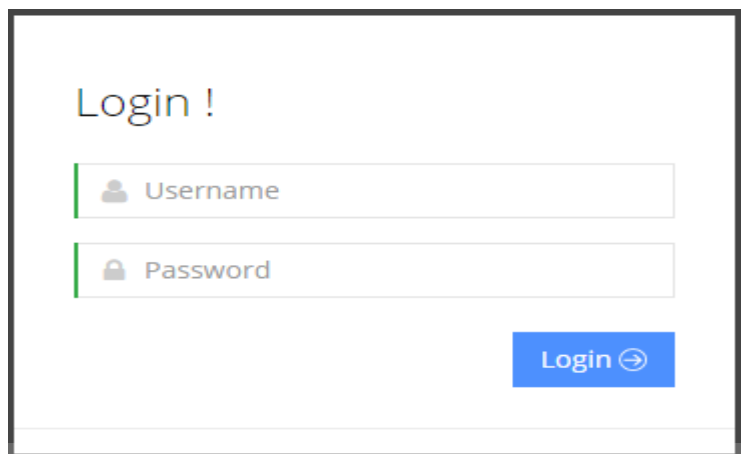

Gambar 4.1 Tampilan Halaman *Login*

Halaman *Login* Rajawali Reload dibagi menjadi dua berdasarkan pengguna yaitu owner meliputi tampilan penjualan *voucher provider* perkategori, penjualan yang *voucher* yang berkontribusi, penjualan berdasarkan *customer,* Tampilan penjualan berdasarkan *cluster.* Sedangkan untuk *accounting* meliputi tampilan target pencapaian transaksi penjualan dan tampilan target *deposit*.

## **4.3.2** *Dashboard* **untuk transaksi penjualan dan** *deposit* **(harian)**

Pengguna halaman *dashboard* ini adalah bagian *accounting,* halaman ini muncul setelah pengguna melakukan *login* terlebih dahulu. Setelah itu pengguna memilih menu 'harian' pada menu *drop down* yang berada pada kiri atas halaman*.* Pada halaman ini pengguna dapat melihat *deposit* dalam tujuh hari terakhir dan transaksi penjualan pulsa dalam tujuh hari terakhir. Pada halaman *dashboard* untuk pihak *accounting* terdapat sebuah alert jika mana transaksi penjualan atau

*deposit* tidak mencapai target yang sudah ditentukan. Tampilan *dashboard deposit* dan transaksi penjualan pulsa harian dapat dilihat pada Gambar 4.2.

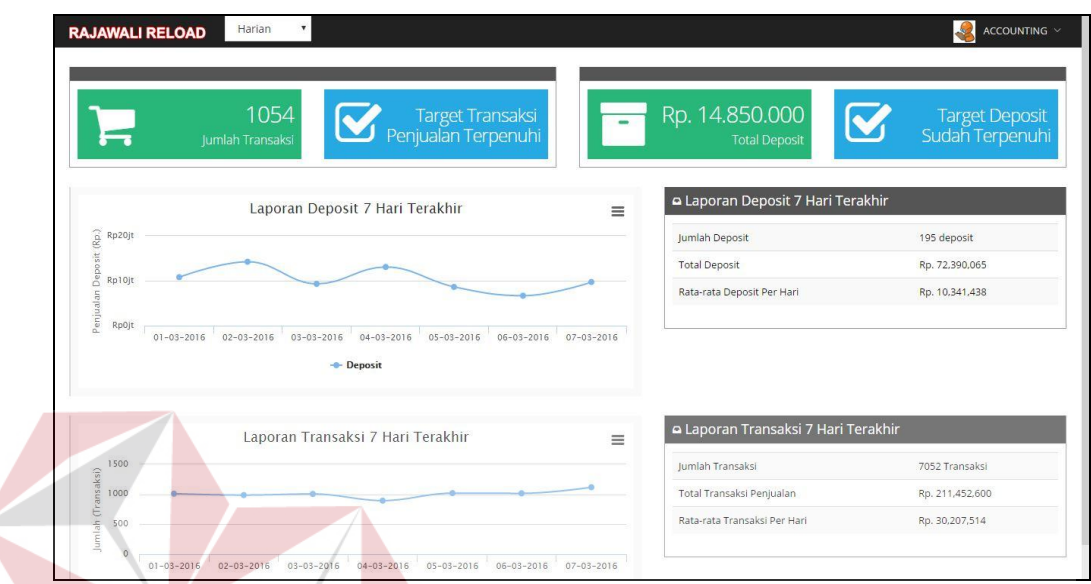

Gambar 4.2 Tampilan *dashboard deposit* dan transaksi penjualan (harian)

Pada bagian *accounting* disisi kiri sendiri terdapat link yang dapat menampilkan *pop-up* tentang detil jumlah transaksi penjualan pulsa elektrik pada hari ini, Tampilan detil transaksi *accounting* dapat dilihat pada Gambar 4.3. SURABAYA

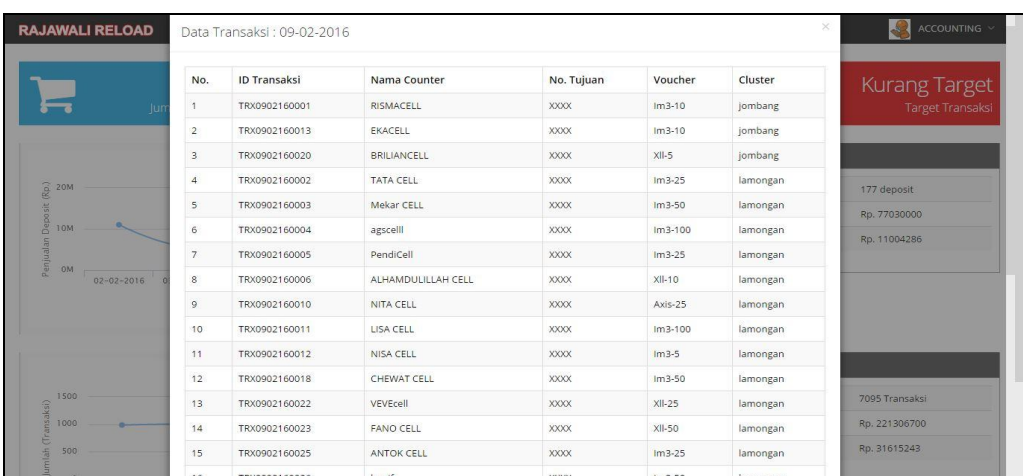

Gambar 4.3 Tampilan detil transaksi *accounting*

Pada bagian detil transaksi penjualan, *accounting* juga dapat melakukan cetak laporan transaksi penjualan pada hari tersebut. Tampilan cetak laporan transaksi penjualan bisa dilihat pada Gambar 4.4.

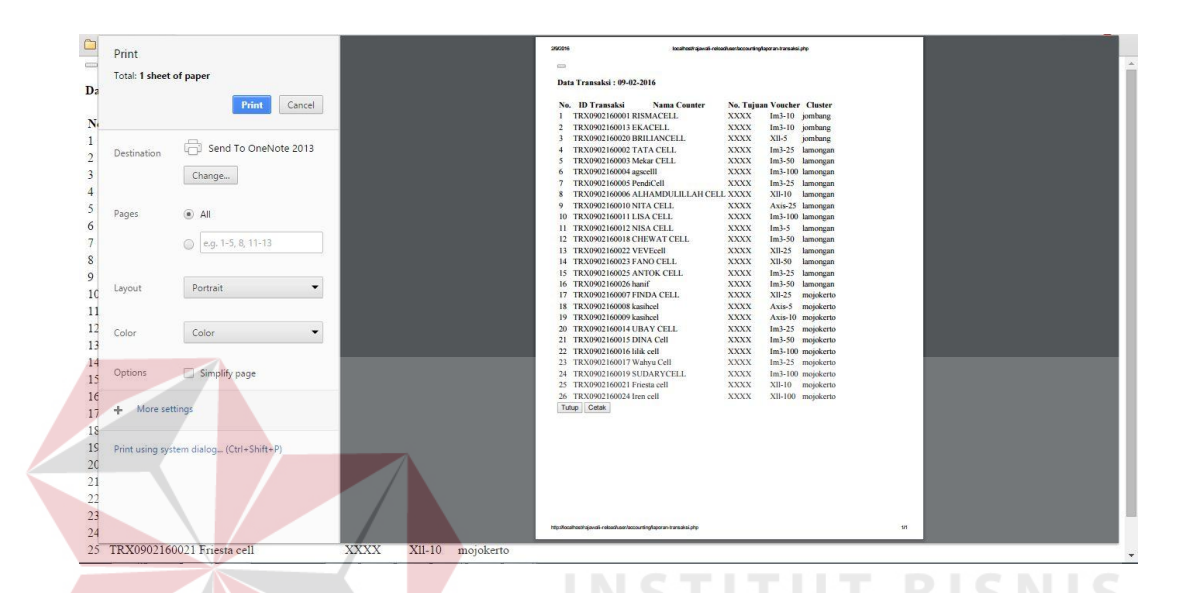

Gambar 4.4 Tampilan cetak laporan transaksi penjualan *accounting*

## **4.3.3** *Dashboard* **untuk transaksi penjualan dan** *deposit* **(mingguan)**

Pengguna halaman *dashboard* ini adalah bagian *accounting,* halaman ini muncul setelah pengguna melakukan *login* terlebih dahulu. Setelah itu pengguna memilih menu 'mingguan' pada menu *drop down* yang berada pada kiri atas halaman*.* Pada halaman ini pengguna dapat melihat *deposit* dalam lima minggu terakhir, penjualan *voucher pulsa* dalam lima minggu terakhir, Tampilan halaman *dashboard deposit* dan transaksi penjualan mingguan dapat dilihat pada Gambar 4.5.

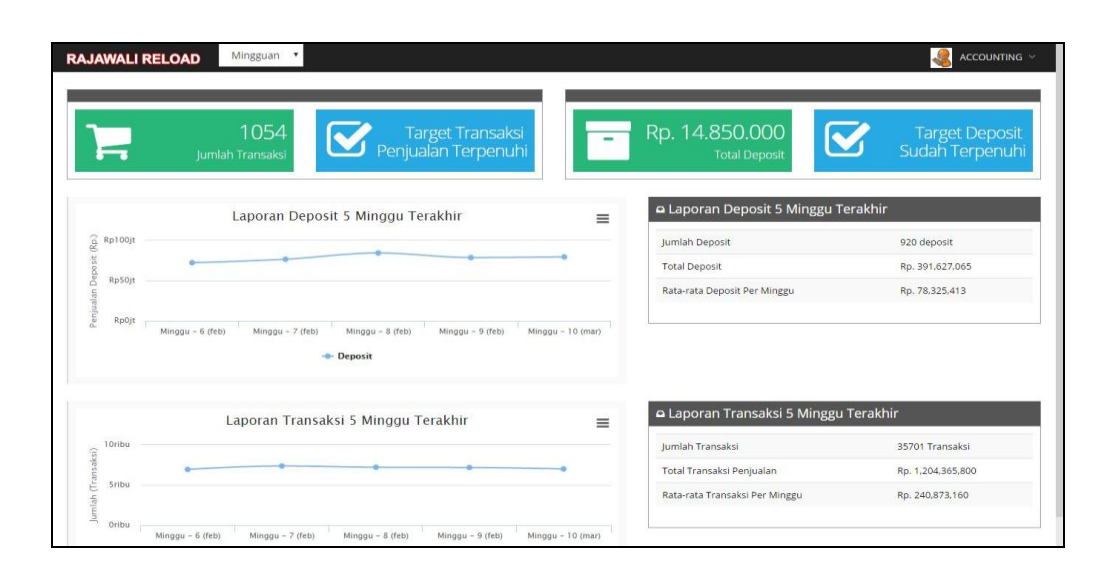

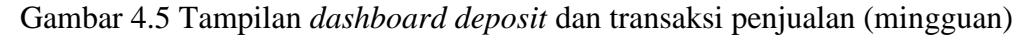

#### **4.3.4** *Dashboard* **untuk transaksi penjualan dan** *deposit* **(bulanan)**

Pengguna halaman *dashboard* ini adalah bagian *accounting,* halaman ini muncul setelah pengguna melakukan *login* terlebih dahulu. Setelah itu pengguna memilih menu 'bulanan' pada menu *drop down* yang berada pada kiri atas halaman*.* Pada halaman ini pengguna dapat melihat *deposit* dalam tiga bulan terakhir, transaksi penjualan *voucher pulsa* dalam tiga bulan terakhir. Tampilan halaman *dashboard deposit* dan transaksi penjualan bulanan dapat dilihat pada Gambar 4.6.

| <b>RAJAWALI RELOAD</b>                                      | Bulanan<br>$\boldsymbol{\mathrm{v}}$                                |                                                | ACCOUNTING V<br>$\mathcal{L}$                          |
|-------------------------------------------------------------|---------------------------------------------------------------------|------------------------------------------------|--------------------------------------------------------|
|                                                             | 1017<br>Target Transaksi<br>Penjualan Terpenuhi<br>Jumlah Transaksi | Rp. 14.100.000<br><b>Total Deposit</b>         | I <mark>V.</mark><br>Target Deposit<br>Sudah Terpenuhi |
|                                                             | Laporan Deposit 3 Bulan Terakhir                                    | Laporan Deposit 3 Bulan Terakhir<br>$\equiv$   |                                                        |
| $\mathop{\widehat{\mathbb{E}}}\limits_{\mathbb{E}}$ Rp400jt |                                                                     | Jumlah Deposit                                 | 548 Deposit                                            |
| Deposit                                                     |                                                                     | <b>Total Deposit</b>                           | Rp. 205,215.065                                        |
| Rp200jt                                                     |                                                                     | Rata-rata Deposit Bulan                        | Rp. 68,405.022                                         |
| Penjualan<br>RpOjt                                          |                                                                     |                                                |                                                        |
|                                                             | November<br>Desember<br>Januari<br>- Deposit                        |                                                |                                                        |
|                                                             |                                                                     |                                                |                                                        |
|                                                             | Laporan Transaksi 3 Bulan Terakhir                                  | Laporan Transaksi 3 Bulan Terakhir<br>$\equiv$ |                                                        |
| 40ribu                                                      |                                                                     | Jumlah Transaksi                               | 34502 Transaksi                                        |
| Jumlah (Transaksi)                                          |                                                                     | Total Transaksi Penjualan                      | Rp. 347,156,800                                        |
| 20ribu                                                      |                                                                     | Rata-rata Transaksi Per Bulan                  | Rp. 115,718,933                                        |
|                                                             |                                                                     |                                                |                                                        |

Gambar 4.6 Tampilan *dashboard deposit* dan transaksi penjualan (bulanan)

# **4.3.5** *Dashboard* **untuk transaksi penjualan berdasarkan** *voucher* **(bulanan dan tahunan)**

Pengguna halaman *dashboard* ini adalah bagian *owner,* halaman ini muncul setelah pengguna melakukan *login* terlebih dahulu. Setelah itu pengguna memilih menu '*provider*' pada menu *drop down* yang berada pada kiri atas halaman*.* Pada halaman ini pengguna dapat melihat penjualan berdasarkan *voucher provider* perkategori dan voucher berkontribusi laris bulan dan tahun ini. Tampilan halaman *dashboard* penjualan berdasarkan *provider* bulanan dan tahunan dapat dilihat pada Gambar 4.7.

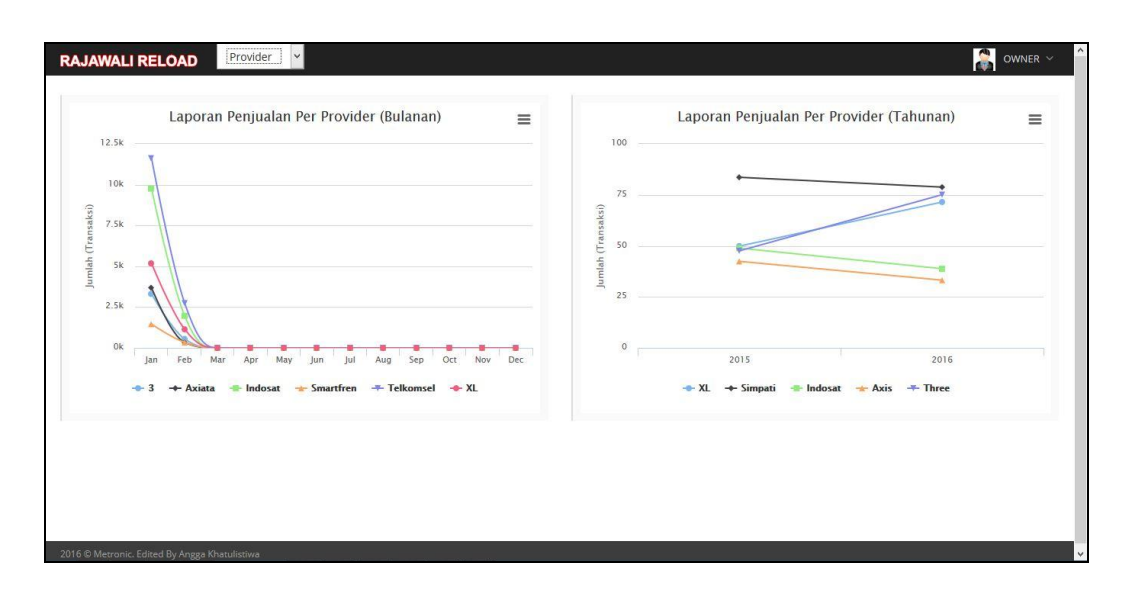

Gambar 4.7 *Dashboard* penjualan berdasarkan *provider* bulanan dan tahunan

# **4.3.6** *Dashboard* **untuk transaksi penjualan berdasarkan** *customer* **(bulanan dan tahunan)**

Pengguna halaman *dashboard* ini adalah bagian *owner,* halaman ini muncul setelah pengguna melakukan *login* terlebih dahulu. Setelah itu pengguna memilih menu '*customer*' pada menu *drop down* yang berada pada kiri atas halaman*.* Pada halaman ini pengguna dapat melihat penjualan berdasarkan *customer* bulan dan tahun ini. Tampilan halaman *dashboard* penjualan berdasarkan *customer* bulanan dan tahunan dapat dilihat pada Gambar 4.8.

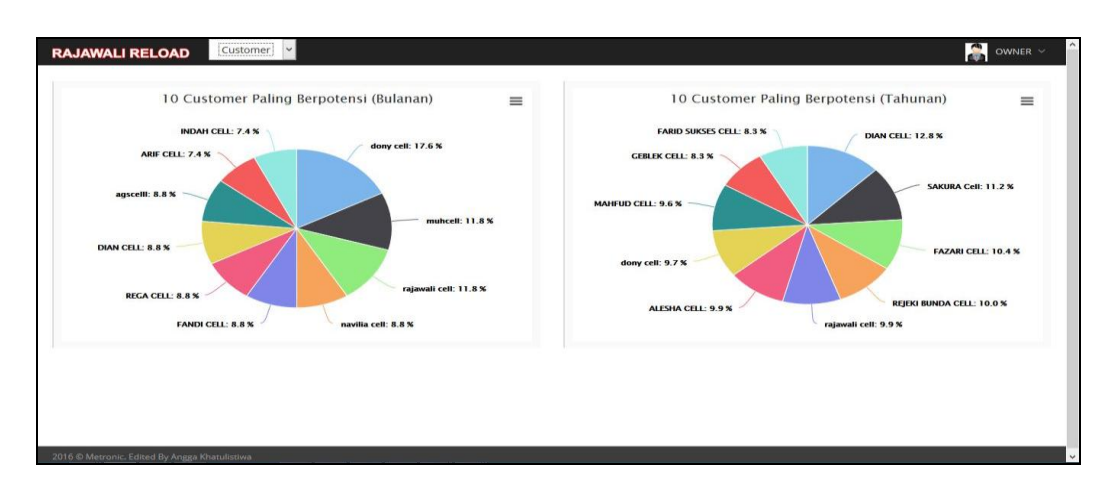

Gambar 4.8 *Dashboard* penjualan berdasarkan *custumer* bulanan dan tahunan

## **4.3.7** *Dashboard* **untuk transaksi penjualan berdasarkan** *cluster* **(bulanan**

## **dan tahunan)**

Pengguna halaman *dashboard* ini adalah bagian *owner,* halaman ini muncul setelah pengguna melakukan *login* terlebih dahulu. Setelah itu pengguna memilih menu '*cluster*' pada menu *drop down* yang berada pada kiri atas halaman*.* Pada halaman ini pengguna dapat melihat penjualan berdasarkan *cluster* bulan dan tahun ini. Tampilan halaman *dashboard* penjualan berdasarkan *cluster* bulanan dan tahunan dapat dilihat pada Gambar 4.9.

**RABAYA** 

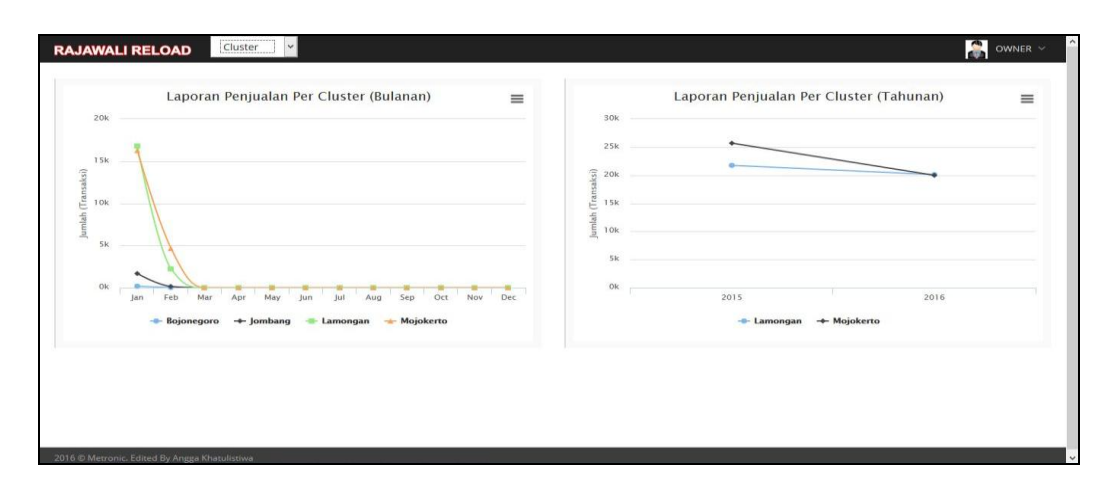

Gambar 4.9 *Dashboard* penjualan berdasarkan *cluster* bulanan dan tahunan

Pada bagian *owner* disisi kanan sendiri terdapat link yang dapat menampilkan *pop-up* untuk megubah set target transaksi penjualan dan *deposit* harian. Tampilan set target transaksi dan *deposit* dapat dilihat pada Gambar 4.10

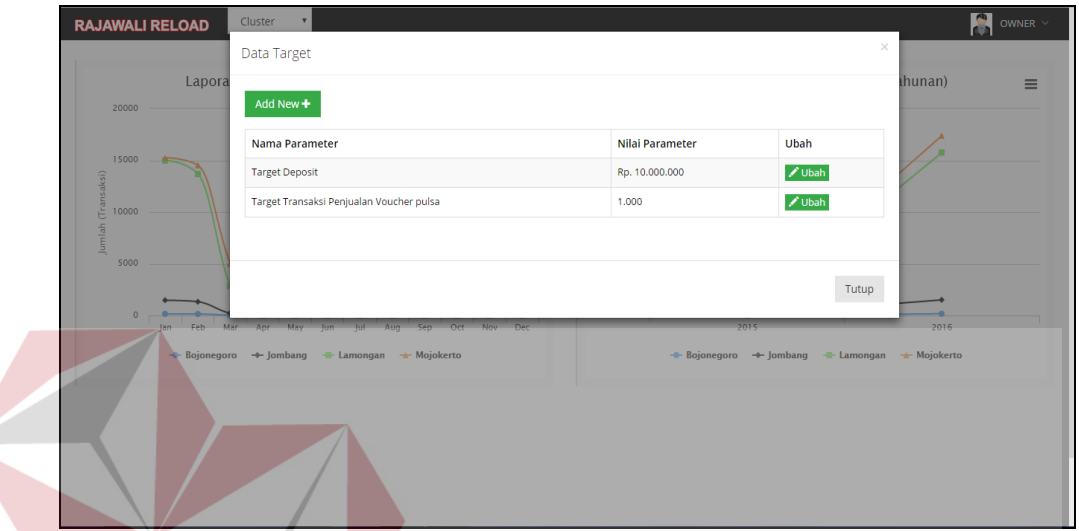

Gambar 4.10 Tampilan set target transaksi dan *deposit* 

#### **4.4 Uji Coba Sistem**

Pada proses uji coba aplikasi dilakukan oleh seorang pengguna dengan menggunakan dua hak akses yaitu *accounting dan owner.* Data yang digunakan untuk melakukan pengecekan diambil dari data transaksi penjualan yang telah disediakan oleh Rajawali Reload dan target yang digunakan menggunakan target pada tahun 2016. Proses uji coba aplikasi dilakukan untuk memastikan semua fungsi pada aplikasi berjalan sesuai dengan tujuan. Proses uji coba aplikasi memiliki tahapan menguji semua masukan dan membandingkan masukan tersebut dengan hasil yang diharapkan.

#### **4.4.1** *Black box testing*

*Black box testing* adalah pengujian yang dilakukan dengan mengamati hasil eksekusi melalui data uji dan memeriksa fungsional dari aplikasi. Pada aplikasi visualisasi informasi penjualan *voucher* pulsa elektrik di Rajawali Reload terdapat beberapa fungsi yang akan diuji menggunakan *black box testing*. Pengujian dengan *black box testing* untuk membuktikan bahwa aplikasi yang dibuat telah sesuai dengan tujuan.

## **4.4.2 Uji Coba Fungsi Berdasarkan** *Accounting*

Uji coba fungsi berdasarkan *accounting* (harian, mingguan, bulanan) ini dilakukan untuk mengetahui apakah fungsi dapat berjalan. Untuk melakukan uji coba tersebut dilakukan dengan melakukan akses ke halaman tersebut. Hasil tes fungsi berdasarkan *accounting* dapat dilihat pada tabel 4.1. **BISNIS** 

| N <sub>o</sub> | Tujuan                                                                            | <b>Input</b>                                                                         | Output yang<br>diharapkan                                                                          | Hasil         | Output                           |
|----------------|-----------------------------------------------------------------------------------|--------------------------------------------------------------------------------------|----------------------------------------------------------------------------------------------------|---------------|----------------------------------|
| $\mathbf{1}$   | Login                                                                             | User dan<br>password                                                                 | Halaman<br>Dashboard                                                                               | <b>Sukses</b> | Seperti<br>pada<br>Gambar<br>4.1 |
| $\overline{2}$ | Menampilkan<br>dashboard<br>transaksi<br>penjualan dan<br><i>deposit</i> (harian) | Memilih<br>menu<br>dashboard<br>transaksi<br>penjualan dan<br>deposit (<br>harian)   | <b>Sistem</b><br>menampilkan<br>dashboard<br>transaksi<br>penjualan dan<br><i>deposit</i> (harian) | <b>Sukses</b> | Seperti<br>pada<br>Gambar<br>4.2 |
| 3              | Menampilkan<br>dashboard<br>transaksi<br>penjualan dan<br>deposit (<br>mingguan)  | Memilih<br>menu<br>dashboard<br>transaksi<br>penjualan dan<br>deposit (<br>mingguan) | Sistem<br>menampilkan<br>dashboard<br>transaksi<br>penjualan dan<br>deposit (<br>mingguan)         | <b>Sukses</b> | Seperti<br>pada<br>Gambar<br>4.5 |

Tabel 4.1 Hasil Tes Fungsi berdasarkan a*ccounting*

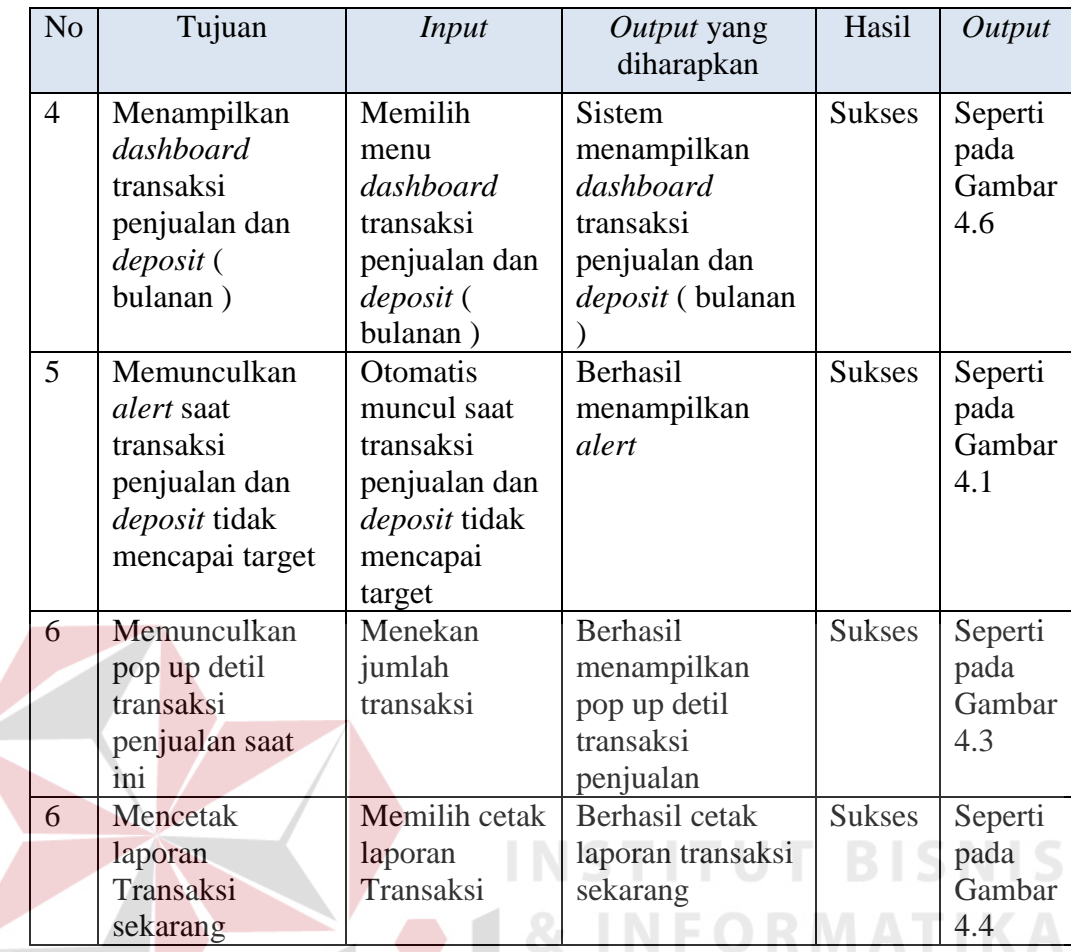

# **4.4.3 Uji Coba Fungsi Berdasarkan** *Owner*

Uji coba fungsi berdasarkan *owner* ini dilakukan untuk mengetahui apakah fungsi dapat berjalan. Untuk melakukan uji coba tersebut dilakukan dengan melakukan akses ke halaman tersebut, melihat tampilan penjualan *voucher provider* perkategori, penjualan yang *voucher* yang berkontribusi, penjualan berdasarkan *customer,* Tampilan penjualan berdasarkan *cluster.* Hasil tes fungsi berdasarkan *owner* dapat dilihat pada tabel 4.2.

|  | N <sub>o</sub> | Tujuan                                                                                                    | <b>Input</b>                  | Output yang<br>diharapkan                                                                                         | Hasil         | Output                            |
|--|----------------|----------------------------------------------------------------------------------------------------|-------------------------------|----------------------------------------------------------------------------------------------------|---------------|-----------------------------------|
|  | $\mathbf{1}$   | Login                                                                                                    | User and<br>password          | Menampilkan<br>halaman<br>dashboard                                                                               | <b>Sukses</b> | Seperti<br>pada<br>Gambar<br>4.1  |
|  | $\overline{2}$ | Menampilkan<br>dashboard<br>transaksi<br>penjualan<br>berdasarkan<br>voucher provider<br>(bulan dan tahun) | Memilih<br>menu<br>provider   | <b>Sistem</b><br>menampilkan<br>transaksi<br>penjualan<br>berdasarkan<br>voucher provider<br>(bulan dan<br>tahun) | <b>Sukses</b> | Seperti<br>pada<br>Gambar<br>4.7  |
|  | 3              | Menampilkan<br>dashboard<br>transaksi<br>penjualan<br>berdasarkan<br>costumer (bulan<br>dan tahun)         | Memilih<br>menu<br>customer   | <b>Sistem</b><br>menampilkan<br>transaksi<br>penjualan<br>berdasarkan<br>costumer (bulan<br>dan tahun)            | <b>Sukses</b> | Seperti<br>pada<br>Gambar<br>4.8  |
|  | $\overline{4}$ | Menampilkan<br>transaksi<br>penjualan<br>berdasarkan<br>cluster (bulan dan<br>tahun)                       | Memilih<br>menu cluster       | <b>Sistem</b><br>menampilkan<br>transaksi<br>penjualan<br>berdasarkan<br>cluster (bulan<br>dan tahun)             | <b>Sukses</b> | Seperti<br>pada<br>Gambar<br>4.9  |
|  | 5              | Menampilkan<br>halaman set target<br>transaksi dan<br>deposit                                              | Memilih<br>menu set<br>target | <b>Sistem</b><br>menampilkan<br>halaman set<br>target transaksi<br>dan deposit                                    | <b>Sukses</b> | Seperti<br>pada<br>Gambar<br>4.10 |

Tabel 4.2 Hasil Tes fungsi berdasarkan *Owner*

## **4.5 Evaluasi Sistem**

Tahap evaluasi ini menampilkan hasil evaluasi aplikasi yang telah dibangun apakah sudah dapat menjawab kebutuhan pengguna atas permasalahan yang dialami. Untuk mengetahui hasilnya dilakukan evaluasi tersebut dengan uji coba ke beberapa pengguna dengan menggunakan data sementara. Hasil evalusi sistem dapat dilihat pada tabel 4.3.

|  | No | Permasalahan                                                                                    | Penyelesaian oleh<br>aplikasi                                                                                             | Pada Fitur/<br>Halaman                                                                             | Hasil     |
|--|----|-------------------------------------------------------------------------------------------------|----------------------------------------------------------------------------------------------------|----------------------------------------------------------------------------------------------------|-----------|
|  | 1. | Kesulitan<br>memonitoring<br>transaksi penjualan dan<br>deposit costumer                        | Aplikasi menyediakan<br>fungsi untuk<br>menampilkan<br>informasi transaksi<br>penjualan dan deposit                       | Dashboard<br>Penjualan<br>dan deposit<br>(harian,<br>mingguan,<br>dan<br>bulanan)                  | Terpenuhi |
|  | 2. | Tidak adanya alert saat<br>transaksi penjualan dan<br>deposit tidak mencapai<br>target.         | Aplikasi menyediakan<br><i>alert</i> yang akan<br>muncul otomatis jika<br>penjualan belum<br>mencapai target.             | <b>Dashboard</b><br>Penjualan<br>dan deposit<br>(harian,<br>mingguan,<br>dan<br>bulanan)           | Terpenuhi |
|  | 3. | Kesulitan dalam<br>melihat penjualan<br>berdasarkan voucher<br>provider berdasarkan<br>kategori | Aplikasi menyediakan<br>fungsi untuk<br>menampilkan<br>penjualan voucher<br>provider berdasarkan<br>kategori dan terlaris | <b>Dashboard</b><br>penjualan<br>berdasarkan<br>voucher<br>provider<br>(bulanan<br>dan<br>tahunan) | Terpenuhi |
|  | 4. | Tidak dapat melihat<br>customer yang<br>melakukan transaksi<br>terbanyak                        | Aplikasi menyediakan<br>fungsi untuk<br>menampilkan<br>customer melakukan<br>transaksi terbanyak                          | Dashboard<br>penjualan<br>berdasarkan<br>customer<br>(bulanan<br>dan<br>tahunan)                   | Terpenuhi |
|  | 5. | Tidak dapat melihat<br>cluster yang<br>melakukan transaksi<br>terbanyak                         | Aplikasi menyediakan<br>fungsi untuk<br>menampilkan cluster<br>yang melakukan<br>transaksi terbanyak                      | Dashboard<br>penjualan<br>berdasarkan<br>cluster<br>(bulanan<br>dan<br>tahunan)                    | Terpenuhi |

Tabel 4.3 Hasil Evaluasi Sistem

Dari penjelasan Tabel 4.3 dapat dilihat bahwa aplikasi yang dibangun dapat menangani masalah yang telah disebutkan di latar belakang antara lain:

- 1. Untuk menangani kesulitan dalam memonitoring transaksi penjualan dan *deposit*, diselesaikan dengan fitur yang menampilkan informasi transaksi penjualan dan *deposit*.
- 2. Untuk menangani tidak adanya pengingat apakah transaksi penjualan dan *deposit* sudah mencapai target apa belum, sudah diselesaikan dengan adanya fitur *alert* pada aplikasi.
- 3. Untuk menangani kesulitan dalam monitoring penjualan berdasarkan *voucher provider*, diselesaikan dengan fitur yang menampilkan informasi *voucher provider* berdasarkan kategori dan yang memberikan kontribusi penjualan terbanyak.
- 4. Untuk dapat monitoring *customer* yang melakukan transaksi terbanyak, diselesaikan dengan fitur yang menampilkan informasi pelanggan dengan jumlah transaksi terbanyak.
- 5. Untuk dapat monitoring *cluster* yang melakukan transaksi terbanyak, diselesaikan dengan fitur yang menampilkan informasi *cluster* dengan penjualan terbanyak.